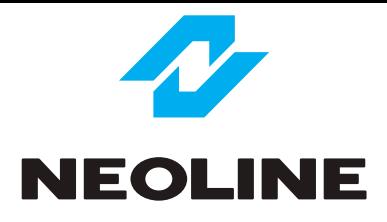

## NEOLINE G-TECH X83 АВТОМОБИЛЬНЫЙ ВИДЕОРЕГИСТРАТОР

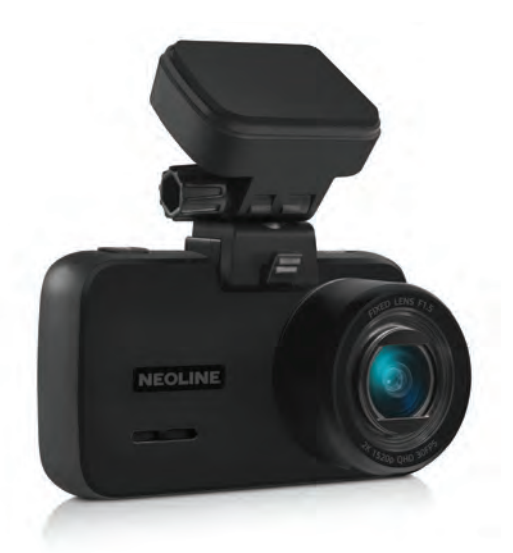

**Руководство пользователя**

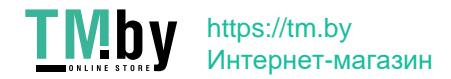

### **Уважаемый покупатель!**

Благодарим за то, что Вы приобрели видеорегистратор Neoline G-Tech X83. Внимательно и до конца прочитайте данное руководство, чтобы правильно использовать устройство и продлить срок его службы. Сохраните руководство пользователя, чтобы обратится к нему, если в будущем возникнет такая необходимость.

Согласно Федеральному закону от 26 апреля 2016 г. N 114-ФЗ "О внесении изменения в статью 26.7 Кодекса Российской Федерации об административных правонарушениях в части обязательности отнесения материалов фото- и киносъемки, звуко- и видеозаписи к доказательствам по делу об административном правонарушении" данные видеорегистратора ОТНОСЯТСЯ к доказательствам при рассмотрении административных правонарушений.

### **Содержание**

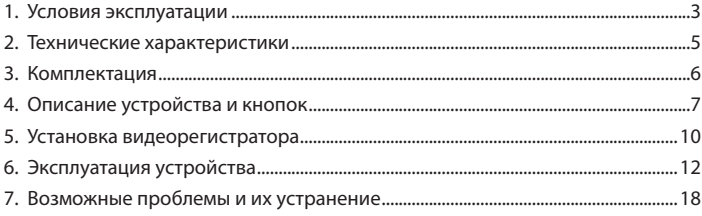

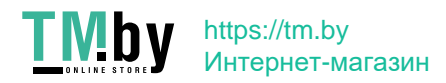

### 1. Условия эксплуатации

• Ознакомьтесь с условиями гарантийного обслуживания.

• Не устанавливайте и не извлекайте карту памяти при включенном видеорегистраторе. В противном случае возможно повреждение устройства и записанных видеофайлов.

• Используйте только высококачественные microSD карты не ниже 10 класса с поддержкой протокола UHS-I, чтобы избежать провалов записи и задержки изображения.

• Рекомендуется использовать карты памяти от 8ГБ до 128ГБ.

• Устройство должно использоваться только с аксессуарами из комплекта поставки. Компания Neoline не несет ответственности за возможные повреждения изделия в случае применения аксессуаров сторонних производителей.

• Не подвергайте изделие воздействию огня или влаги, воздействию химически активных веществ (бензина, растворителя, реагентов и т. д.).

• Запрещается разбирать или модифицировать изделие.

• Компания Neoline не несет ответственности за потерю данных и / или ущерб, прямой либо косвенный, причиненный пользователю либо третьей стороне неверным использованием устройства либо программного обеспечения, неверной установкой, использованием не входящих в комплект аксессуаров.

ВНИМАНИЕ! Если при первичном использовании карты памяти устройство ее не определяет, отформатируйте такую карту с использованием компьютера.

• Производите форматирование microSD карты не реже одного раза в два месяца, чтобы избежать повреждения ее файловой системы.

• Соблюдайте температурные условия хранения и эксплуатации (см. технические характеристики). Не допускайте долговременного пребывания устройства на солнце.

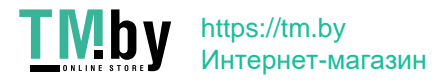

• Данное устройство предназначено для использования с прозрачным ветровым стеклом или светлой теплозащитной пленкой для стекол. Качество видеозаписи снизится в случае установки устройства на тонированное стекло или стекло с темной теплозащитной пленкой.

• Держатель на 3M-скотче предназначен для постоянной установки. Заранее определите место установки видеорегисратора.

• Устанавливайте камеру таким образом, чтобы получить максимальное поле обзора. ЗАПРЕЩАЕТСЯ устанавливать камеру в место, где устройство может закрывать обзор и снизить безопасность управления транспортным средством. Ни компания Neoline, ни авторизованные партнеры компании НЕ несут ответственности за какие-либо повреждения или потерю данных вследствие несоответствующей установки держателя.

• Встроенный конденсатор предназначен для корректного завершения видеозаписи. Работа устройства возможна только при подключенном внешнем питании.

• По соображениям техники безопасности при вождении транспортных средств, а также в соответствии с местным законодательством не производите манипуляций с устройством при управлении автомобилем.

- Перед использованием устройства установите часовой пояс. При необходимости установите корректные дату и время.
- Нагрев корпуса в режиме работы является нормальным явлением.
- Будьте осторожны при эксплуатации не допускайте падения или сдавливания видеорегистратора.

Производитель оставляет за собой право на внесение изменений в комплектацию, техническое и программное обеспечение устройства без предварительного уведомления.

Перед началом использования системы предполагается, что вы согласны с положениями, приведенными выше.

Данное руководство действительно на момент печати. Актуальную версию руководства можно скачать на официальном сайте www.neoline.ru в карточке соответствующего товара.

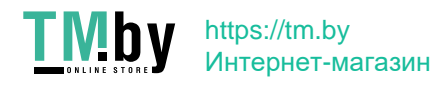

### **2. Технические характеристики:**

- Разрешение видео: 2592x1520, 30 к/с с поддержкой HDR
- Кодек: H.265 / H.264
- Угол обзора:  $150^\circ$
- Апертура объектива: F1.5
- Дисплей: IPS, 2.45 дюйма, сенсорный
- Встроенный суперконденсатор\*
- Магнитное крепление с активной зарядкой
- Встроенный микрофон/динамик
- Трехосный датчик удара (G-сенсор)
- Режим парковки
- Датчик движения
- Циклическая запись
- Непрерывная запись
- Автовыключение
- Штамп дата/время
- Штамп гос.номера
- Поддержка MicroSD 8ГБ 128ГБ (Class 10)
- Температура хранения: -20° +70°
- Температура эксплуатации: -10° +60°
- Разъем питания: USB, Type-C
- Входное напряжение: DC 5В, 2А
- Входное напряжение ЗУ: DC 12-24В
- Размеры: 78\*36\*44 мм
- Вес: 75 г.

\*Видеорегистратор разработан для эксплуатации в широком диапазоне температур. Конденсатор, в отличие от аккумулятора, более долговечен и способен эффективнее работать при низких и высоких температурах окружающей среды.

Данное руководство пользователя действительно на момент печати. Актуальную версию инструкции вы найдете на сайте www.neoline.ru в карточке соответствующего товара в разделе "Скачать".

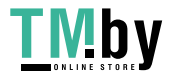

5

https://tm.by Интернет-магазин

### **3. Комплектация**

- Видеорегистратор Neoline G-Tech X83
- Крепление с активным питанием (3М-скотч)
- Автомобильное зарядное устройство с USB-портом
- Руководство пользователя
- Гарантийный талон

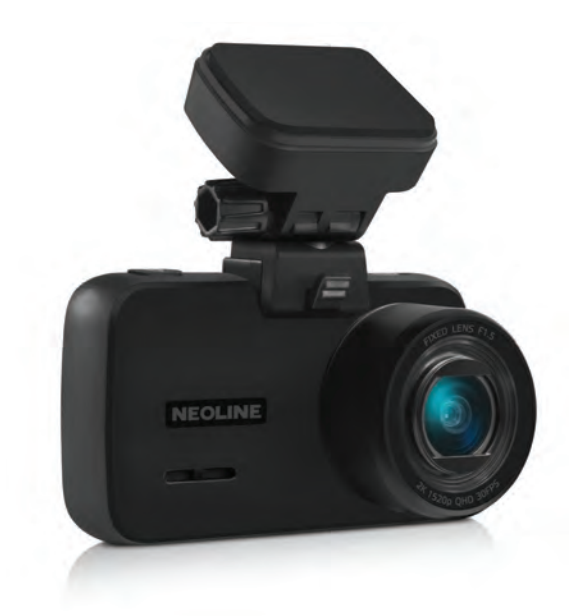

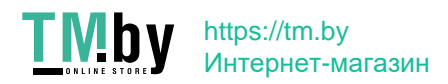

### **4. Описание устройства и кнопок**

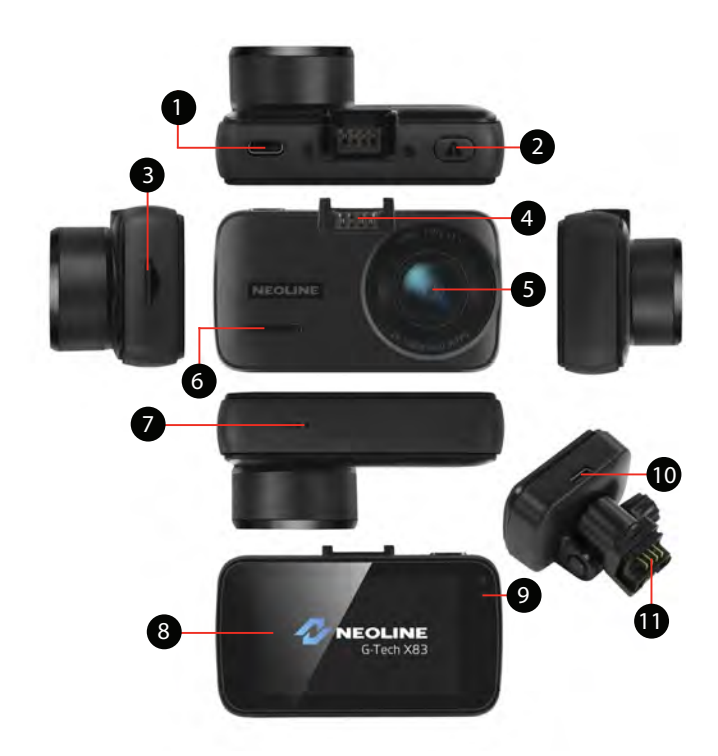

- 1. Разъём USB Type-C
- 2. Кнопка включения/выключения ON/OFF
- 3. Слот карты памяти
- 4. Контактная площадка
- 5. Объектив
- 6. Динамик
- 7. Микрофон
- 8. Сенсорный дисплей
- 9. Индикатор работы
- 10. Разъём USB Type-C
- 11. Контактная площадка

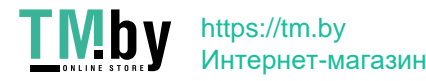

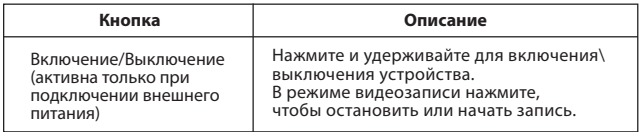

### **Сенсорная панель**

Доступ к настройкам и функциям видеорегистратора осуществляется посредством сенсорной панели. После включения устройства нажмите на сенсорный экран, при этом на дисплее появятся 3 пиктограммы.

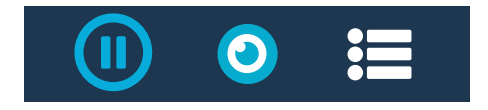

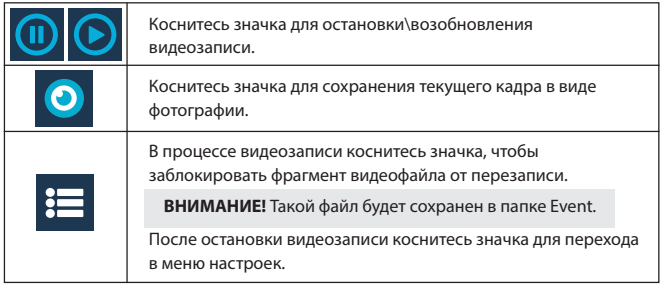

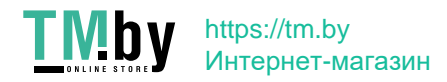

### Навигация в меню устройства

После перехода в меню настроек на экране отобразится подменю:

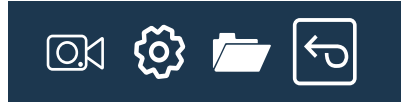

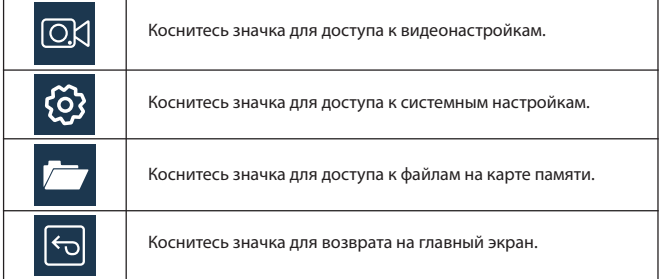

### Описание работы индикатора

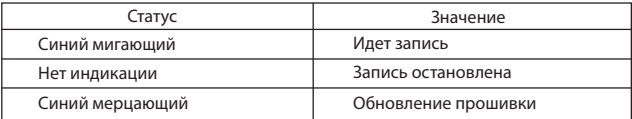

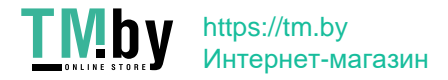

### **5. Установка видеорегистратора**

### **Установка на лобовое стекло**

 Заранее определите место установки видеорегистратора в автомобиле. Надежно удерживая основание крепления на ветровом стекле, зафиксируйте его.

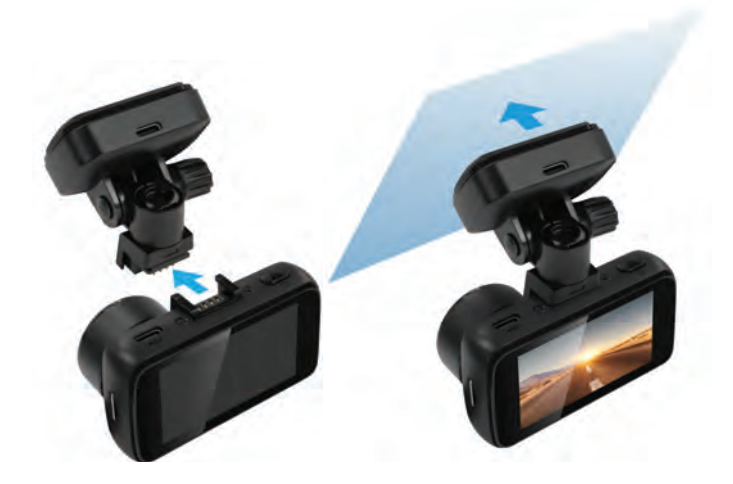

**ВНИМАНИЕ!** Установка крепления на лобовое стекло должна производиться строго в горизонтальном положении как можно ближе к центральной вертикали ветрового стекла.

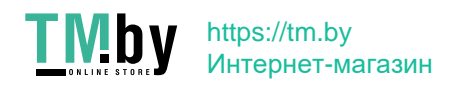

### **Регулировка положения устройства**

Установите объектив таким образом, чтобы камера захватывала изображение в пропорции "30% небо/ 70% дорога" для достижения наилучшего результата съемки. Отрегулировав угол обзора по вертикали, зафиксируйте положение ножки крепления.

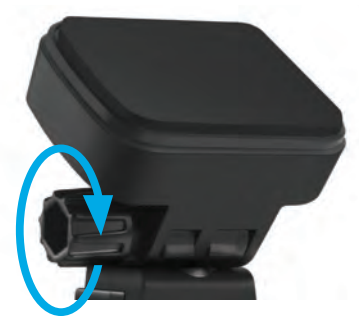

### **Подключение питания**

Для питания устройства и зарядки батареи используйте только прилагаемый в комплекте адаптер питания. Подключите кабель питания к креплению, либо к видеорегистратору, затем подключите штекер зарядного устройства в прикуриватель/розетку автомобиля.

После запуска двигателя автомобиля устройство автоматически включится.

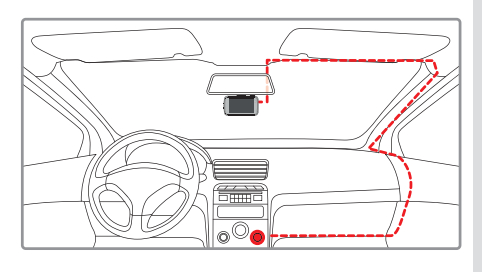

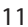

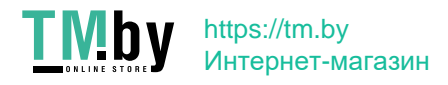

#### **Примечание.**

Для оптимального обзора устройство следует устанавливать рядом с зеркалом заднего вида по центру и вверху лобового стекла. Установите объектив таким образом, чтобы камера захватывала изображение в пропорции "30% небо/ 70% дорога" для достижения наилучшего результата съемки.

### **6. Эксплуатация устройства**

### **Подготовка устройства**

А. Вставьте карту microSD в слот для карты памяти.

Перед установкой карты памяти выключите устройство, вставьте карту памяти до полной фиксации.

Установка карты: Разверните microSD карту к слоту, как показано на рисунке и вставьте до щелчка.

Извлечение карты: Осторожно нажмите на карту и затем извлеките ее из слота.

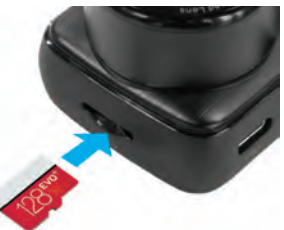

**ВНИМАНИЕ!:** Попытка вставить карту памяти не той стороной может привести к повреждению устройства и непосредственно самой карты памяти. Убедитесь, что карта памяти находится в правильном положении.

**Предупреждение:** Не прикладывайте чрезмерное усилие при установке карты памяти, во избежание повреждения устройства. Для установки карты памяти вставьте microSD карту в слот до фиксации (до щелчка), если это необходимо, используйте иглу для досылки карты. Чтобы извлечь карту памяти, нажмите на карту до щелчка и извлеките карту из слота, если это необходимо, используйте иглу для установки карты.

### **Включение и выключение устройства Автоматическое включение/выключение**

После запуска двигателя автомобиля устройство автоматически включается.

### **Включение/выключение**

Для включения устройства вручную нажмите и 3 секунды удерживайте кнопку питания.

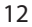

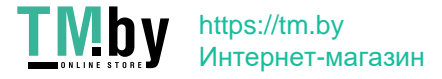

Для выключения устройства нажмитеи 3 секунды удерживайте кнопку питания.

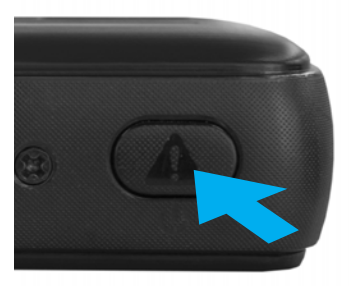

### **Циклическая запись**

1) Вставьте карту microSD в слот для карты памяти и режим Циклической записи будет автоматически включен.

2) Длительность видеозаписей установите в соответствующем разделе меню – Циклическая запись. Рекомендуется выставить в настройках цикл на 3 минуты. 3) Когда на карте памяти не останется места для записи новых видеозаписей, устройство автоматически заменит ими старые видеофайлы, кроме файлов, защищенных от удаления.

4) Видеозаписи, снятые в режиме Циклической записи, хранятся в папке: Video.

### **Экстренная запись**

Предназначена для создания видеофайла, защищенного от перезаписи и удаления. Чтобы создать такой видеофайл, в процессе видеозаписи коснитесь значка , при этом записываемый видеофайл будут помечен специальной меткой, которая запретит устройству удалять и перезаписывать этот файл. Внизу экрана отобразится статус записи такого файла ("бегущая" полоса) .

### 2021-03-04 14:05:37

Экстренная запись автоматически включается при срабатывании G-сенсора (резкое ускорение, торможение) или столкновении. Экстренная запись автоматически блокируется во избежание стирания во время циклической записи. Файлы, защищенные от перезаписи, хранятся на карте памяти в папке Event.

13

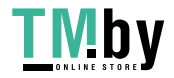

https://tm.by Интернет-магазин

### Обновление прошивки

1) Скачайте файл с прошивкой с официального сайта www.neoline.ru. извлеките файл из архива.

2) Отформатируйте карту памяти и перенесите разархивированный файл/ файлы на карту памяти microSD.

3) Вставьте карту памяти со скаченным файлом в слот видеорегистратора.

4) Нажмите и удерживайте кнопку Включение/Выключение, одновременно подключите устройство к источнику питания.

5) Световой индикатор будет мигать, пока файл прошивки загружается на устройстве. Отпустите кнопку Подтверждение.

- б) По завершению процесса устройство автоматически перезагрузится.
- 7) Проверьте в меню настроек, нужная ли версия прошивки отображена.

8) Отформатируйте карту памяти через меню видеорегистратора.

ВНИМАНИЕ! Не отключайте питание видеорегистратора во время обновления прошивки.

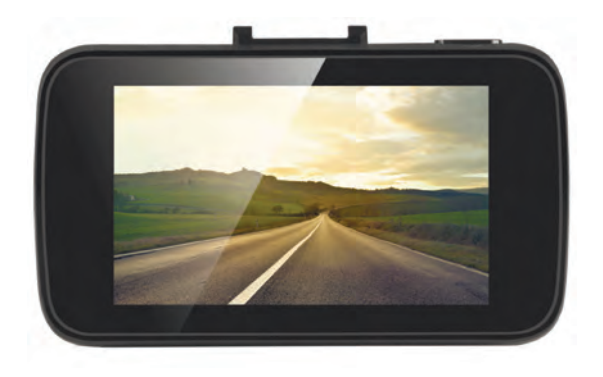

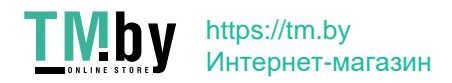

### **Режим парковки**

**ВНИМАНИЕ!** Использование устройства в режиме парковки возможно при его подключении к бортовой сети автомобиля посредством кабеля питания Neoline Fuse Cord X81/X83, который можно приобрести в официальном интернет-магазине www.neoline.ru или в магазинах партнеров.

Схема подключения устройство посредством кабеля Fuse Cord X81/83

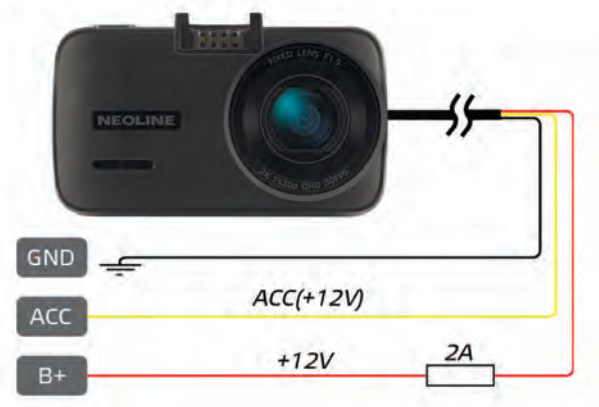

При выключении зажигания, при условии правильного подключения, устройство перейдет в режим ожидания, отслеживая показания датчика удара. При срабатывании датчика удара устройство включится и начнет запись. Первые 30 секунда видеозаписи после срабатывания записываются в папку Event, а следующие видеозаписи будут сохраняться в папку Video. Запись будет вестись до тех пор, пока происходят повторные срабатывания датчика удара после выхода из режима ожидания в режим записи. Устройство перейдет в режим ожидания, если в течение 1 минуты не было срабатываний датчика удара.

https://tm.by Интернет-магазин

### **Воспроизведение/удаление файлов**

### **Воспроизведение**

В режиме ожидания перейдите в меню в раздел Просмотр файлов, выберите одну из доступных папок для просмотра соответствующих файлов: Событие (экстренные записи), Видео (обычные записи), Фото Выберите файл для просмотра, используя сенсорную панель, и коснитесь иконки файла для начала воспроизведения. Коснитесь сенсорного экрана, чтобы приостановить/возобновить воспроизведение. Проведите по экрану вправо для ускорения воспроизведения (х1,х2,х4,х8). Коснитесь  $\overline{a}$  для возврата в предыдущее меню.

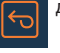

### **Удаление**

В режиме просмотра списка файлов в одной из 3 папок коснитесь значка в правом верхнем углу.

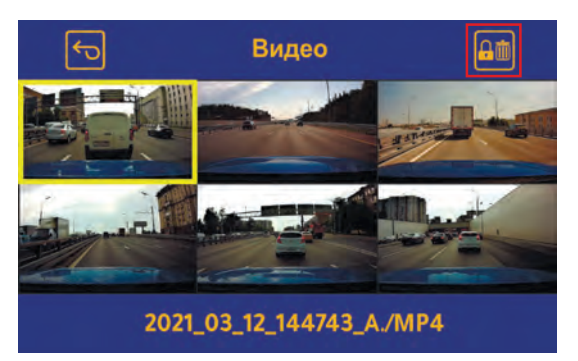

На экране отобразится доступное меню: **Удалить файлы** – при входе в этот пункт меню пользователь может удалить все файлы в текущей папке,

либо только тот файл, который был выбран при касании значка

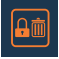

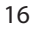

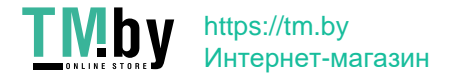

### **Заблокировать**

(для папки Видео) - при входе в этот пункт меню пользователь может заблокировать текущий файл, т.е. сделать его недоступным для перезаписи. При этом такой файл будет перемещен в папку Событие.

### **Разблокировать**

(для папки Событие) – при входе в этот пункт меню пользователь может разблокировать текущий файл, т.е. сделать его доступным для перезаписи. При этом такой файл будет перемещен в папку Видео.

### **Примечание.**

 Удаленные файлы восстановить нельзя. Перед удалением создайте резервные копии файлов.

### **Элементы меню**

### **Настройки видео**

- Разрешение видео
- Видеокодек
- Циклическая запись
- Запись звука
- G-сенсор
- WDR
- Экспозиция
- Гос.номер (для ввода номера проведите пальцем вверх или вниз по соответствующему блоку для выбора нужного символа)
- Режим парковки
- Поворот изображения
- Интервальная съемка
- Штампы

### **Системные настройки**

- Язык
- Форматирование
- Время и дата
- Часовой пояс

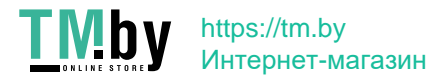

- Единицы скорости
- Автоотключение дисплея
- Звук
- Автоотключение
- Сброс настроек
- Системная информация

### **Просмотр файлов**

- Событие
- Видео
- $\theta$  $\theta$

### **7. Возможные проблемы и их устранение**

Если при соблюдении условий эксплуатации, в устройстве возникли проблемы, используйте этот раздел для их разрешения.

### **- Невозможно фотографировать и записывать видео.**

Проверьте, есть ли достаточно свободного места на microSD карте, а также, не заблокирована ли она.

### **- Самопроизвольная остановка в процессе записи.**

По причине большого объема видеофайлов, используйте только высокоскоростные microSD карты не ниже 10 класса проверенных производителей.

### **- При попытке просмотреть/ воспроизвести фото-видео файл, на дисплее появляется надпись «неверный файл».**

Незаконченная запись в файл по причине ошибки файловой системы на microSD карте. Отформатируйте microSD карту.

### **- Размытое изображение.**

Проверьте, нет ли на объективе грязи, отпечатков пальцев. Если есть, протрите объектив мягкой тканью перед работой (рекомендуется использовать специальные средства по уходу за оптикой, чтобы не повредить поверхность линзы объектива).

**- Затемненное изображение при фотографировании неба или воды.** Если в сцене присутствует большой контраст, это будет влиять на экспозицию. Измените настройки значения экспозиции в меню.

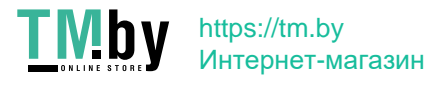

# CE FILE GROHS O À

Изготовитель: ЮЭйБи Неолайнас#335, 1113-1115 Нанхай Эвиню, Фантасия MAйСи Плаза Блок 1, Шеку, Шеньжень, Китай

Произведено в Китае

Гарантия 12 месяцев Cрок службы 36 месяцев

DC 5В, 1,5А Рабочая температура -10˚С до +60˚С

Информацию об импортере и уполномоченной организации информацию об импортере и уполномоченной организации **RU**<br>по сервисному обслуживанию см. на индивидуальной упаковке **RU** 

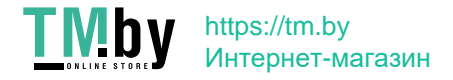